# Mango24R2 Linux 기본 교육

#### 사원 김주영COZ. TECHNOLOGY

#### 목차

- 1. 하드웨어 사양
- 2. 빌드 환경 구축
- 3. 컴파일 방법
- 4. 보드에 Write하는 방법

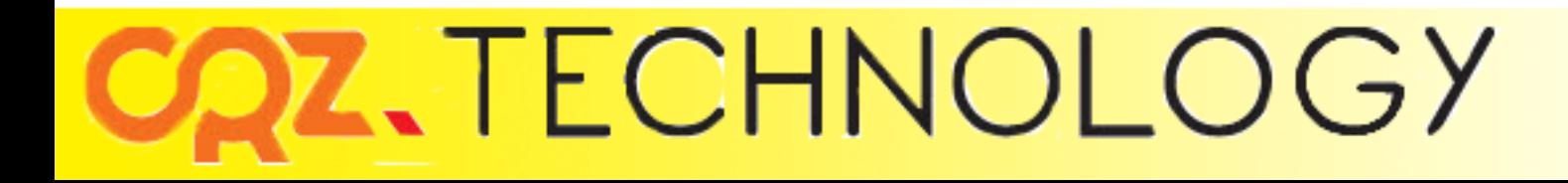

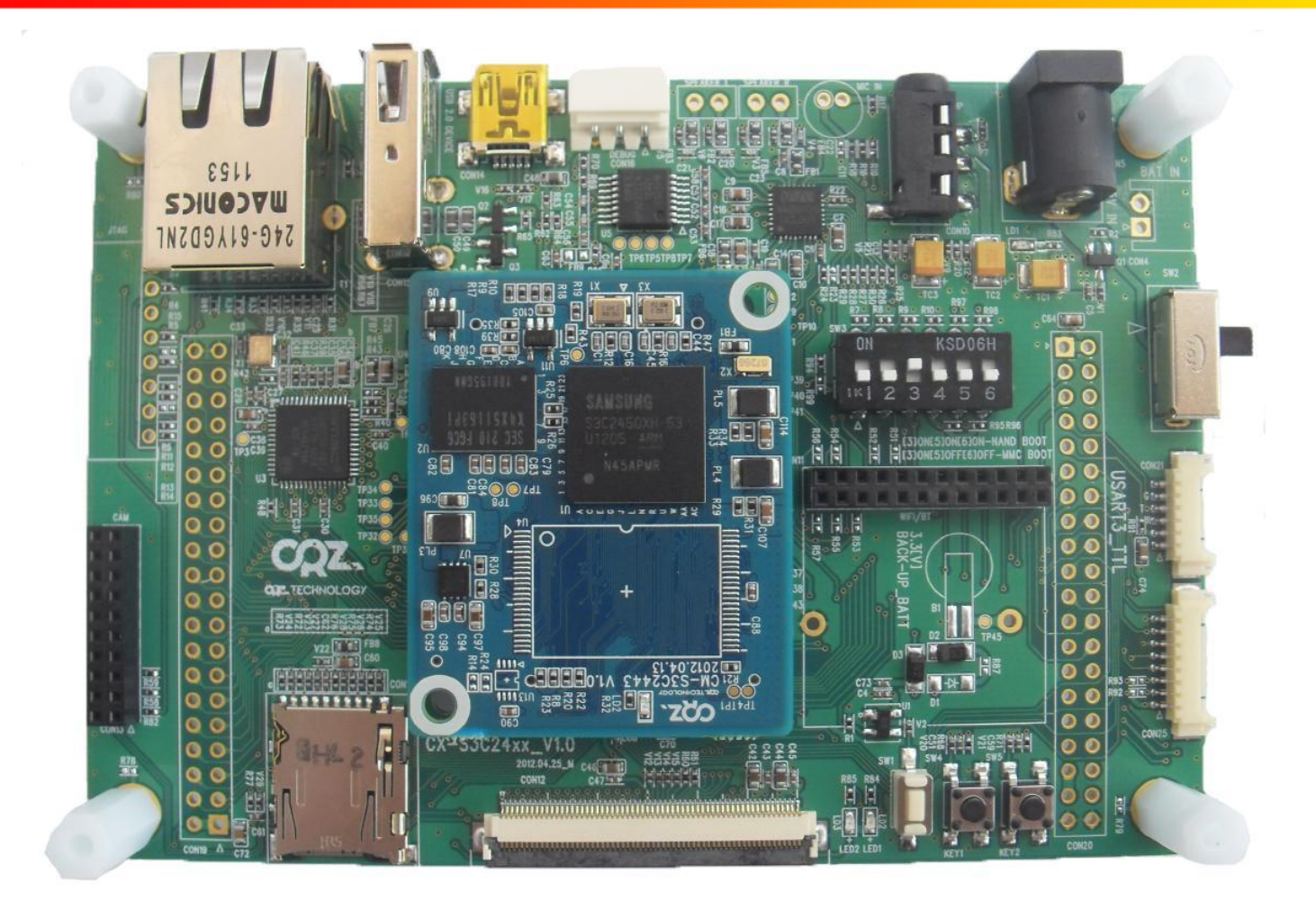

#### **SQZ.TECHNOLOGY**

#### ◆ Hardware Specification

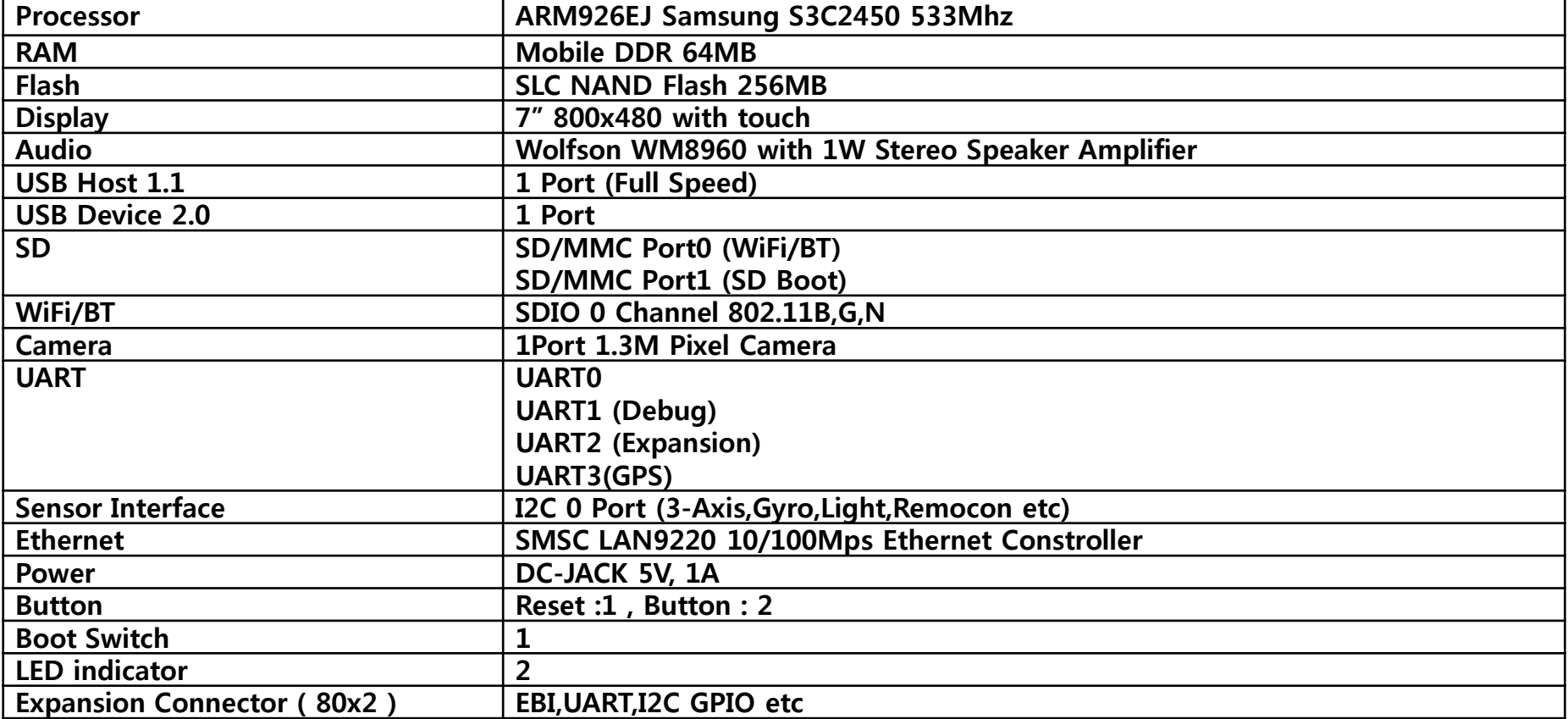

#### COZ. TECHNOLOGY

#### CM S3C2450 CPU Module Block Diagram

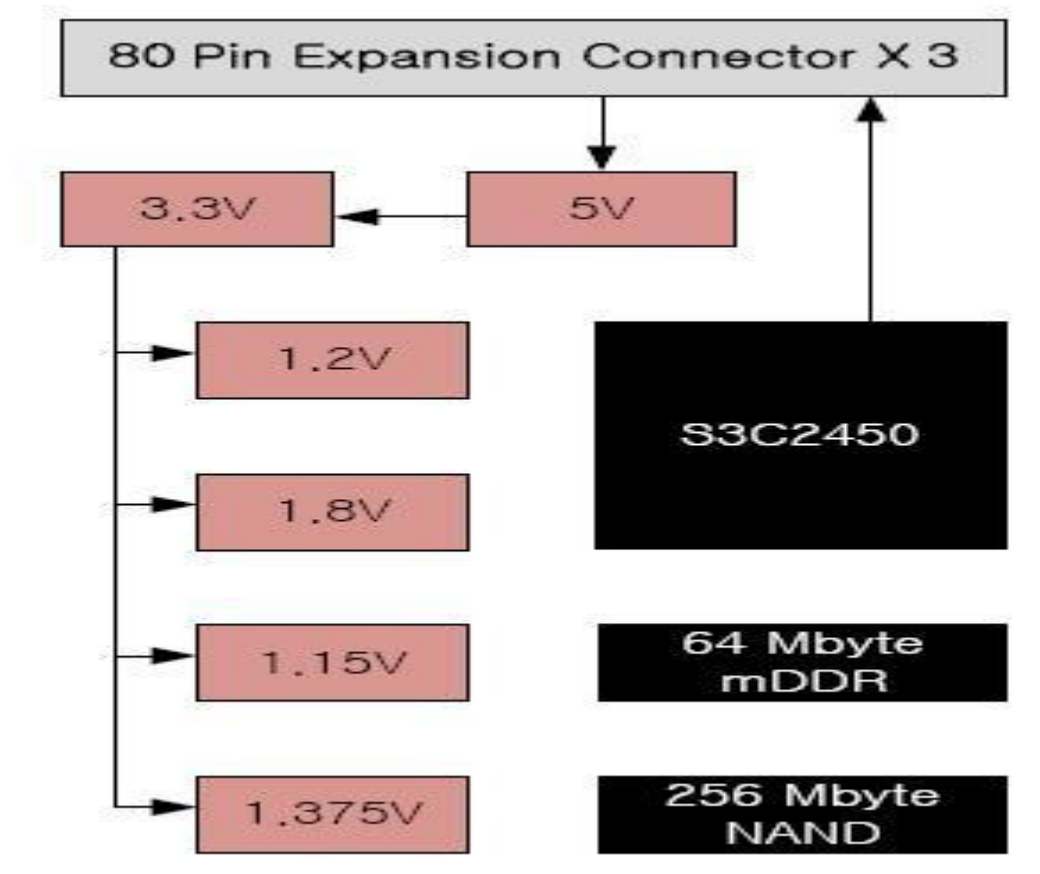

### **OQZ.TECHNOLOGY**

#### CX S3C2450 Base Board Block Diagram

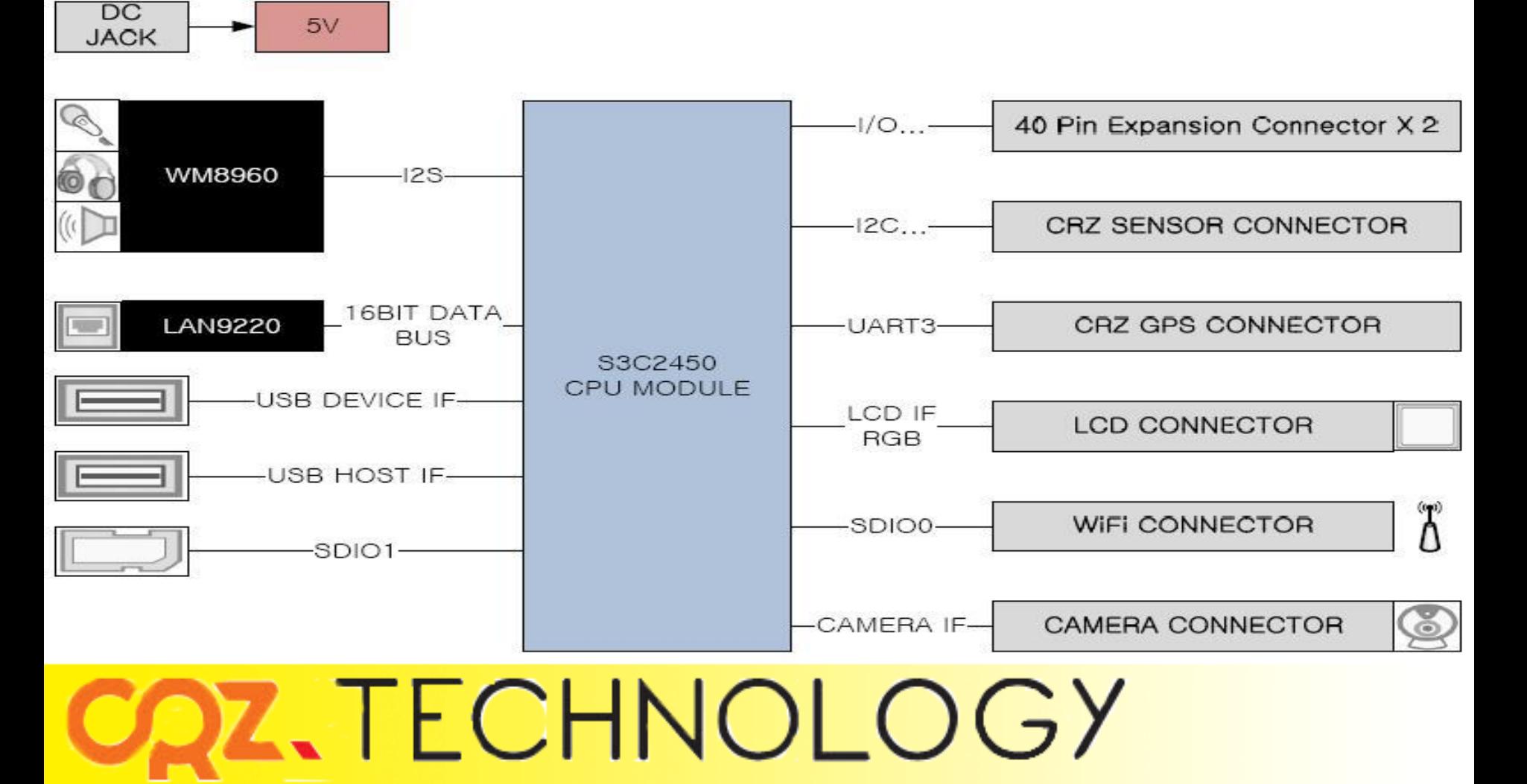

#### 80PIN Connector (CON3)

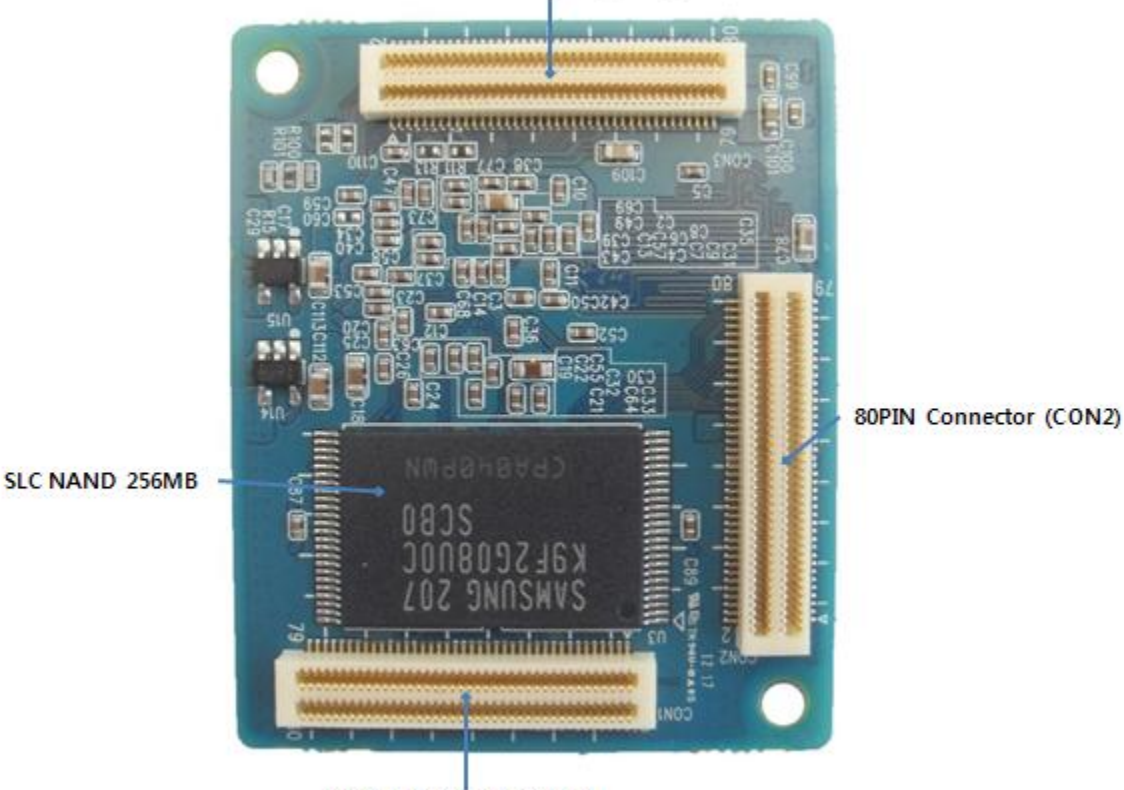

80PIN Connector (CON1)

**OQZ.TECHNOLOGY** 

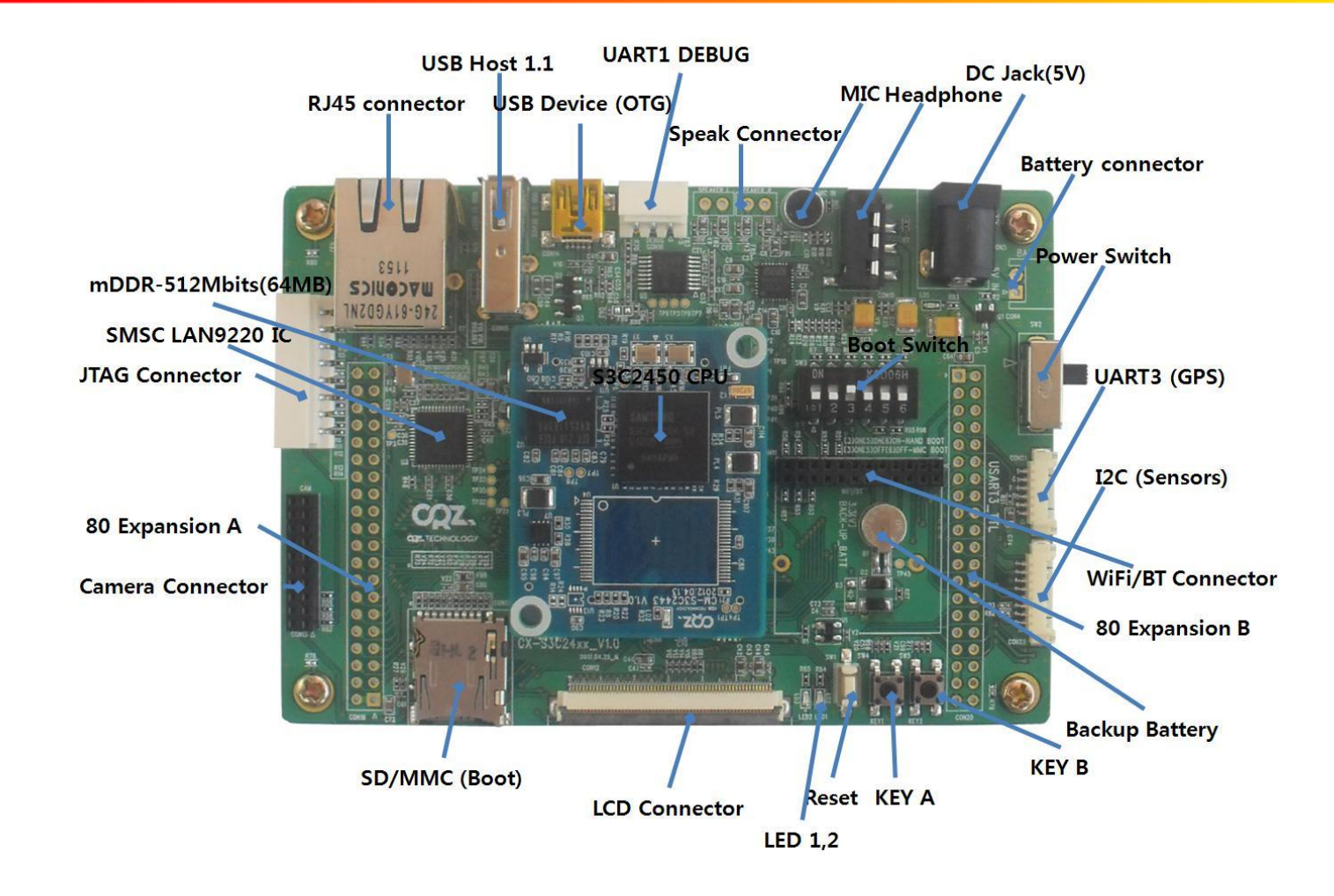

### DZ.TECHNOLOGY

### **OQZ.TECHNOLOGY**

[3] ON [5] ON [6] ON -> NAND BOOT [3] ON [5] OFF [6] OFF -> MMC BOOT

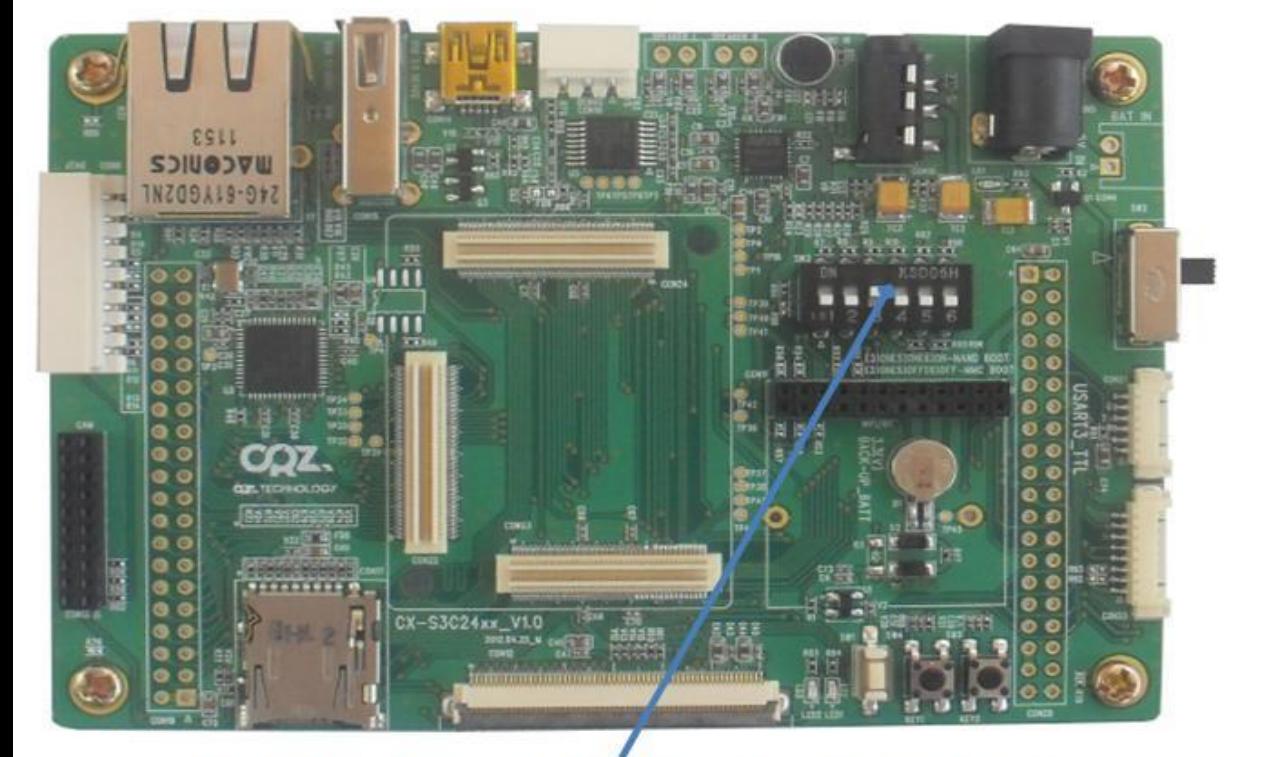

1. 하드웨어 사양

BOOT MODE

### 2. 빌드 환경 구축

#### ◆ GCC Setting Install

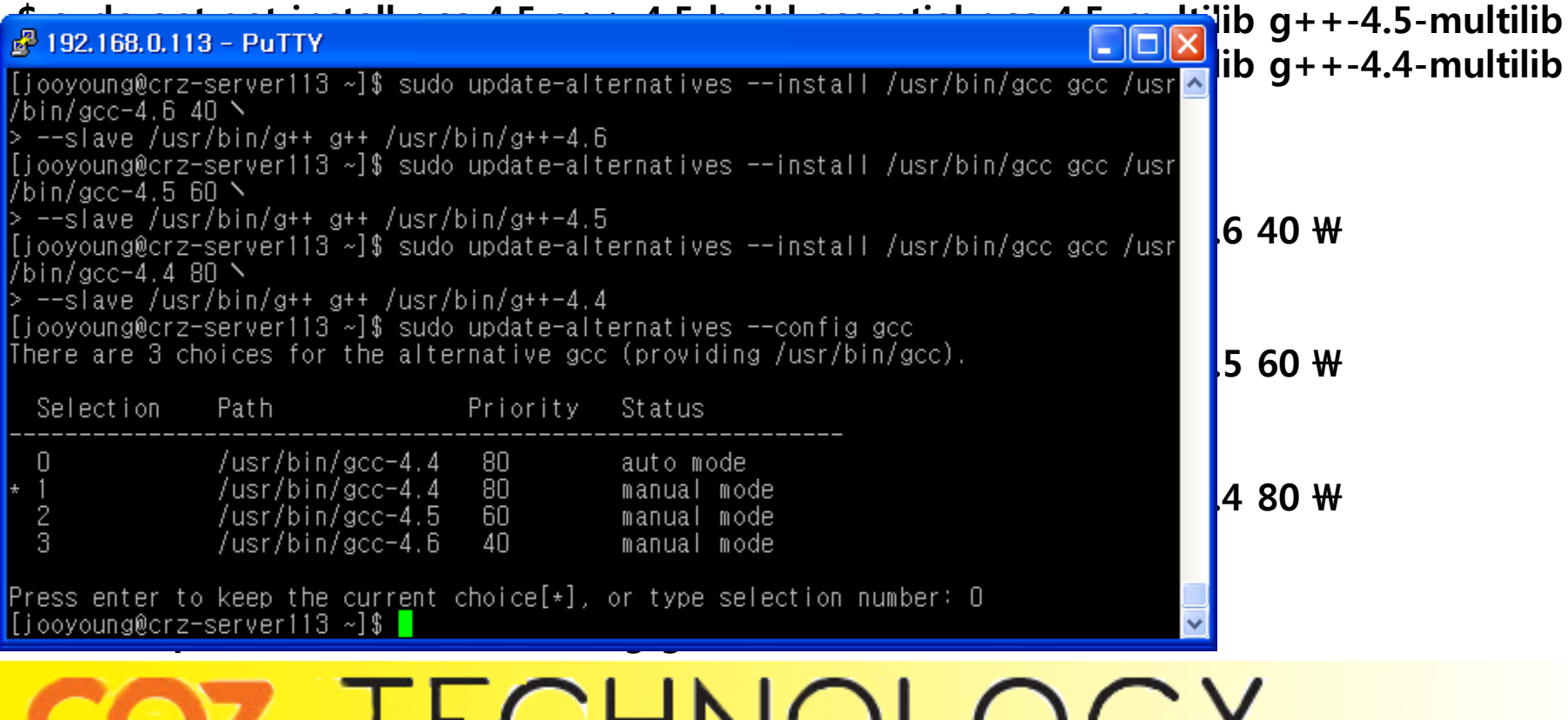

LUNNULUU/

### 2. 빌드 환경 구축

#### ◆ Toolchain Install

\$ cd /opt

\$ sudo wget [http://crztech.iptime.org:8080/Release/Toolchain/arm-2009q3-67](http://crztech.iptime.org:8080/Release/Toolchain/arm-2009q3-67-arm-none-linux-gnueabi-i686-pc-linux-gnu.tar.bz2) [arm-none-linux-gnueabi-i686-pc-linux-gnu.tar.bz2](http://crztech.iptime.org:8080/Release/Toolchain/arm-2009q3-67-arm-none-linux-gnueabi-i686-pc-linux-gnu.tar.bz2)

\$ sudo tar xvf arm-2009q3-67-arm-none-linux-gnueabi-i686-pc-linux-gnu.tar.bz2

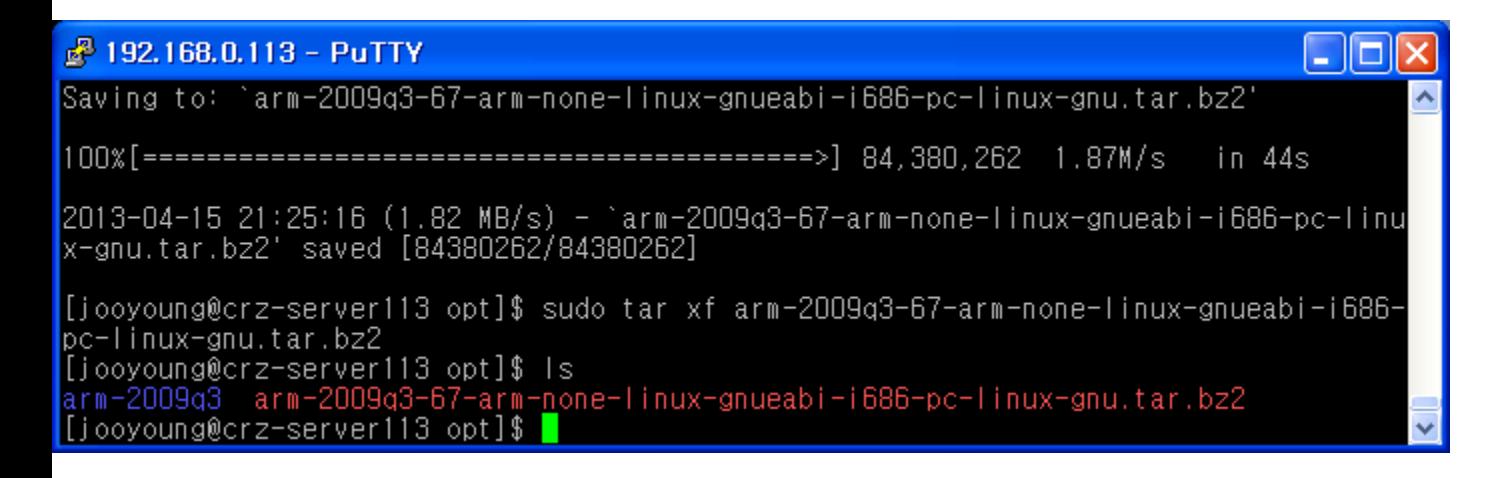

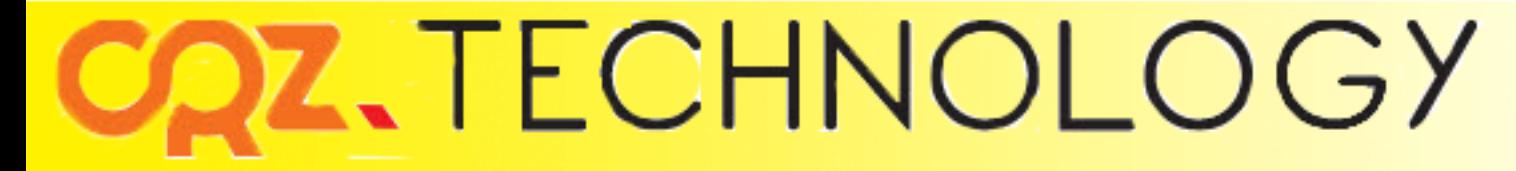

### 2. 빌드 환경 구축

#### ◆ Package install

\$ sudo apt-get install git-core gnupg flex bison gperf build-essential

\$ sudo apt-get install zip curl libc6-dev x11proto-core-dev

- \$ sudo apt-get install libx11-dev:i386 libreadline6-dev:i386 libgl1-mesa-dev:i386
- \$ sudo apt-get install g++-multilib mingw32 openjdk-6-jdk tofrodos python-markdown
- \$ sudo apt-get install libxml2-utils xsltproc zlib1g-dev:i386
- \$ sudo apt-get install gcc-multilib
- \$ sudo apt-get install libc6-dev-i386
- \$ sudo apt-get install ia32-libs
- \$ sudo apt-get install lib32z-dev
- \$ sudo apt-get install libusb-dev:i386
- \$ sudo apt-get install git-core bison flex g++ gettext texinfo
- \$ sudo apt-get install automake

\$ sudo apt-get install libncurses5-dev \$ sudo apt-get install libncurses5-dev:i386

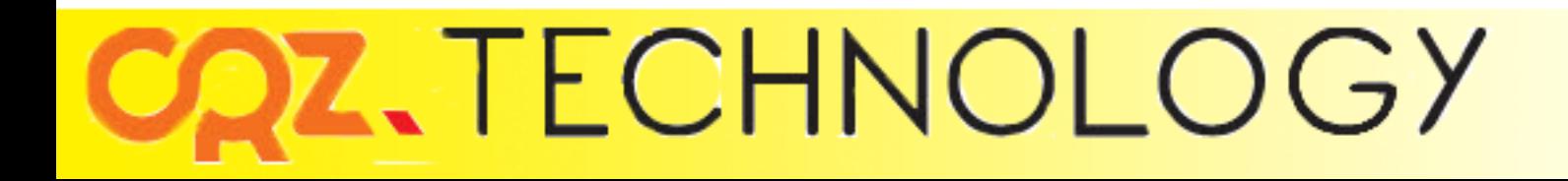

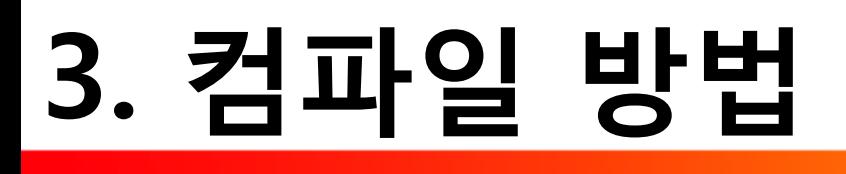

#### ◆ Download & install

#### \$ wget

[http://crztech.iptime.org:8080/Release/mango24R2\\_S3C2450/linux/m2450\\_kernel](http://crztech.iptime.org:8080/Release/mango24R2_S3C2450/linux/m2450_kernel3.0.22_mrvl8787_Qt_130329_Rel/m2450_kernel3.0.22_mrvl8787_Qt_130329.tgz) [3.0.22\\_mrvl8787\\_Qt\\_130329\\_Rel/m2450\\_kernel3.0.22\\_mrvl8787\\_Qt\\_130329.tgz](http://crztech.iptime.org:8080/Release/mango24R2_S3C2450/linux/m2450_kernel3.0.22_mrvl8787_Qt_130329_Rel/m2450_kernel3.0.22_mrvl8787_Qt_130329.tgz)

\$ tar xf m2450\_kernel3.0.22\_mrvl8787\_Qt\_130329.tgz \$ cd m2450\_kernel3.0.22\_mrvl8787\_Qt\_130329/

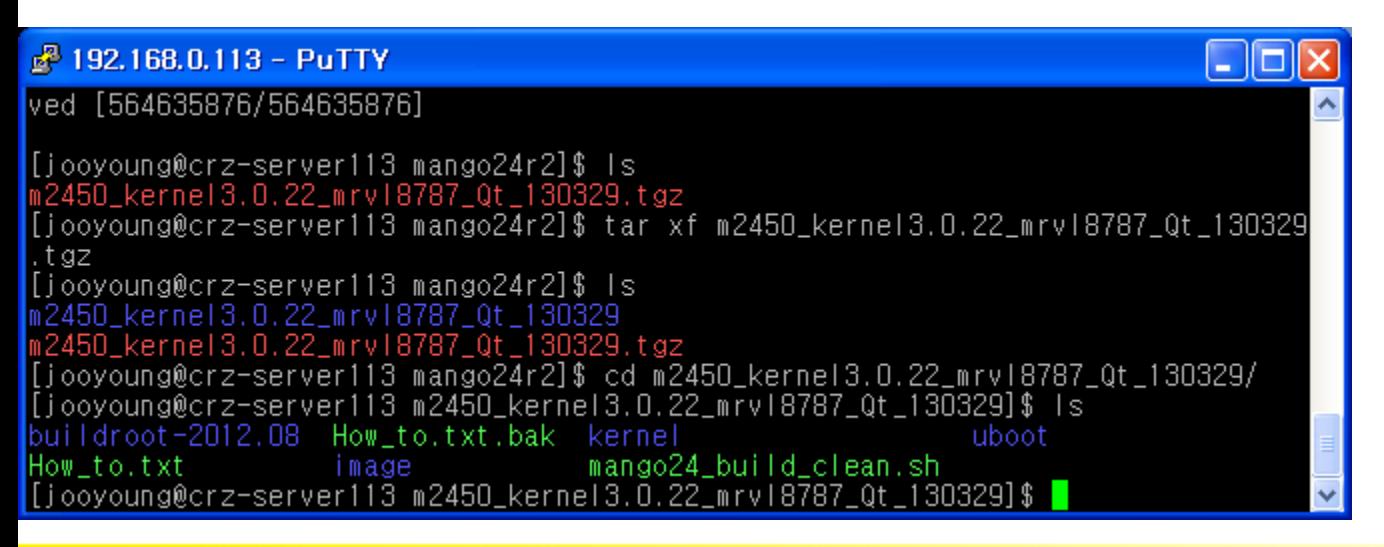

### **SQZ.TECHNOLOGY**

### 3. 컴파일 방법

- ◆ Uboot build
- \$ ./build\_uboot clean
- \$ ./build\_uboot config
- \$ ./build\_uboot

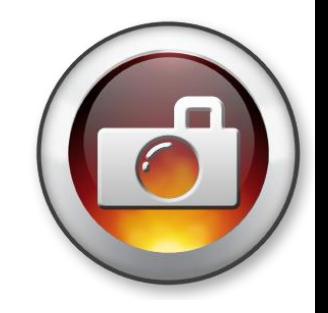

# COZ. TECHNOLOGY

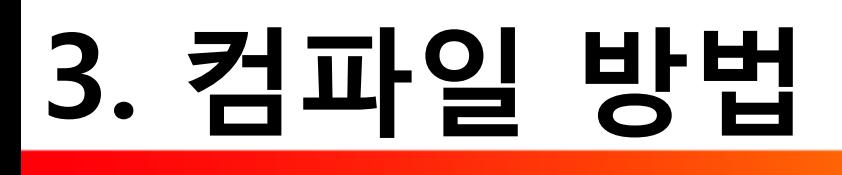

#### Kernel build

\$ ./build\_kernel defconfig mango2450\_defconfig

\$ ./build\_kernel

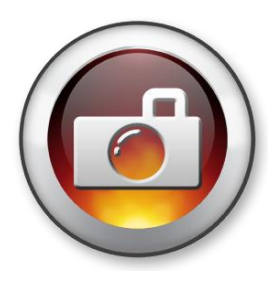

# COZ. TECHNOLOGY

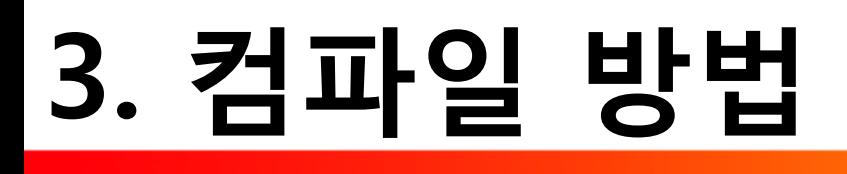

- ◆ Buildroot build
- \$ ./build\_rootFS.sh

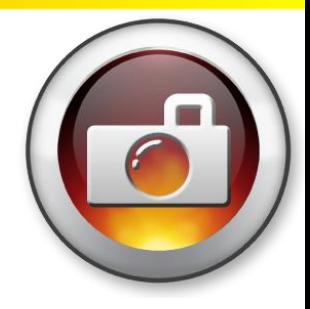

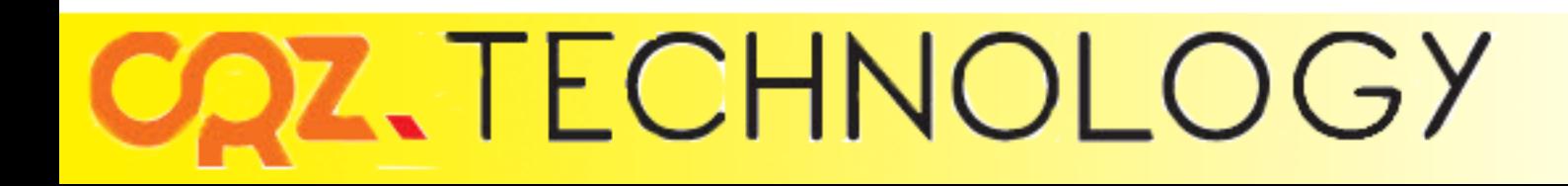

### 4. 보드에 Write하는 방법

- ◆ SD writer
- Linux PC 에 SD카드 삽입
- \$ sudo fdisk –l

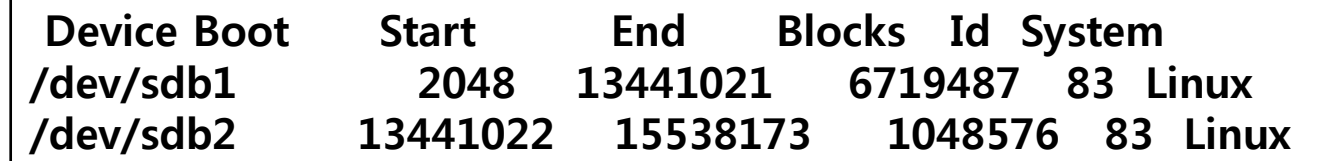

\$ sudo ./sdwriter sdhc sdb 24 all

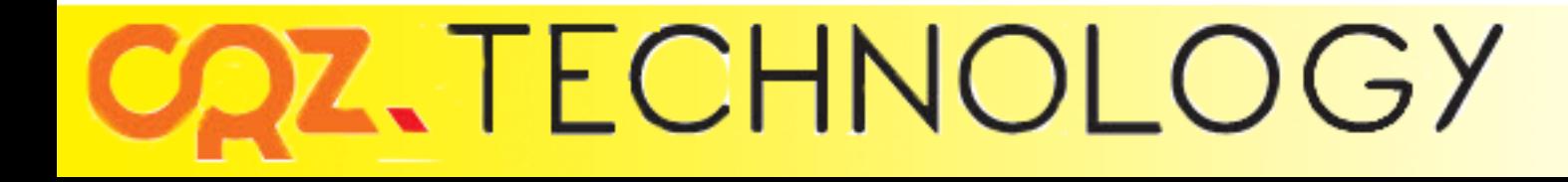

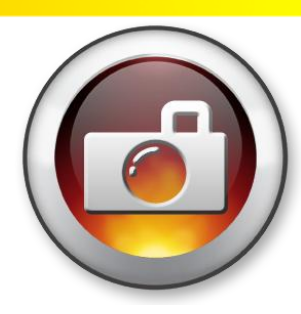

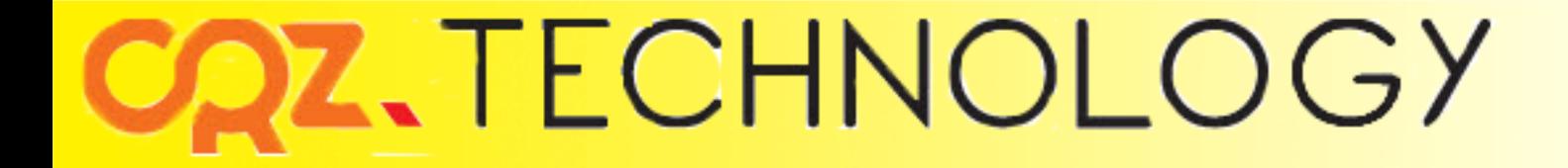